# **ICCAVR** 向 **WinAVR** 过渡指南

相关 **ICC/GCC** 笔记: <http://bbs.armavr.com/>

以下内容硬件兰本为 ATmega16 软件版本为: ICCAR7. 14+MahAR-20090813 并以附录 2个功能 完全一样的 ICCAR和 WhAR程序为例来对 ICCAR向 WhAR的过渡技巧进行叙述, 以供由 ICCAR向 WHAR过渡的朋友参考,不足之处,欢迎反馈,一起探讨。

- 1、头文件需要更改 ICCAR中使用的"#ind ude <ion16v.h>"需更换为"#ind ude <ar/io.h>" 其他头文件应以程序而定,可参考 WhAR手册。
- 2 MrAR中延时函数可使用"#ind ude <util/delay.h>"头文件中的延时函数: void \_delay\_us (double \_us); //微秒级 void \_delay\_ms (double \_\_ms); //毫秒级 两个延时函数的参数均为 dalle型,通常我们使用整数延时即可, 如: **\_del ay\_rs(100); //延时 100ms** 需要注意的时,两个延时函数的最长延时时间都是有限制的,请查阅"uil/dalay.h"有详细说明。
- 3 WhAR中没有参数的函数需写出"void", 如: void LED\_on(void); 否则出现下面警告: warning: function declaration isn't a prototype WAR中没有类型的函数需写出"void",如:void LED\_on(void);否则出现下面警告: warning: data definition has no type or storage class //提示没有返回类型 warning: type defaults to 'int' in declaration of 'LED\_on' //编译器将其类型定为默认的"int"型
- 4 WHAR源程序的最后一行需增加一个空行,否则出现下面警告: warning: no new line at end of file

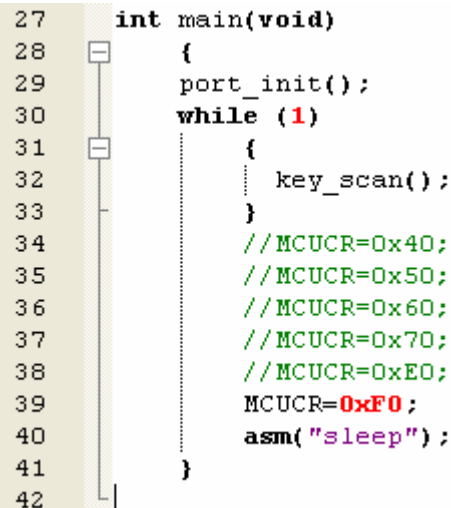

5、中断函数写法两者不一样

WhAR中使用中断时,需添加"#ind ude <ar/interrupt.h>"头文件:

## $#$ indude  $\langle \text{ar}/i \rangle$ nterrupt.h $\triangleright$

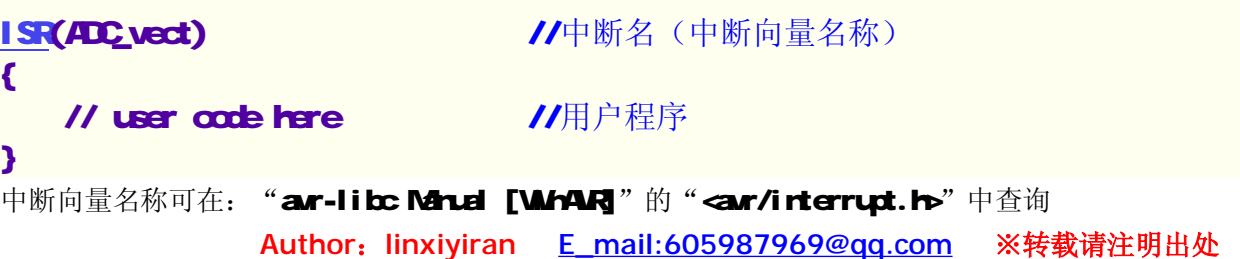

- 6 WhAR位操作与 ICCAR不同, 在"sfr\_defs.h"头文件中定义出: #define  $B(\text{bit})$  (1  $\ll$  (bit)) 因"sfr\_defs.h"头文件已经被"ar/io.h"头文件所包含,所以使用位操作时只需添加"ar/ioh" 头文件即可
- 7. WhAR中,不同型号的单片机的头文件已被"arioh"所包含,因此不需要添加额外对应型号的 单片机头文件,这个很方便。
- 8 MAR中多文件编译解决办法,参考附录 MAR例程:

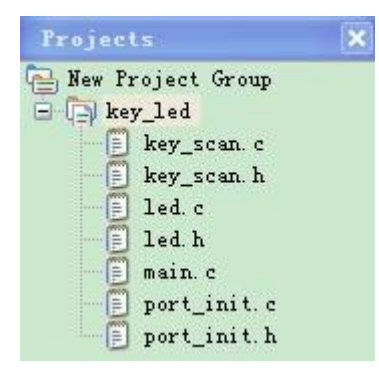

- ① 每个.c文件对应一个.h文件,.h文件中写出.c文件的所有函数声明,其他.c文件调用该.c文 件中的函数时,只需包含该.c 文件的.h 文件即可。
- ② Makefile 文件中需列出所有.c 文件的清单,以空格隔开。
- 3 满足上面两步即可实现 WhAR的多文件编译。
- 9. WhAR中空指令使用没有定义 "rqq();",可以使用 "asn("rqq');"
- 10 MARR中全局中断操作使用: "di(); //禁止所有中断"和"sei(); //开全局中断", 它在 "<ar/interrupt.h>"中定义,需将其包含;而 ICC中为大写: "CLI(); //禁止所有中断"和 "SEI Q; //开全局中断"。
- 11、WhAR和 ICCAR最大的不同在于它需要编写单独的 Macfile文件,Macfile文件可用"Mile [WINAR]"工具生成,稍作更改即可,而通常情况下只需更改以下几项:
	- 1 芯片类型, 此例为"MU = atrega16"
	- ② 芯片工具频率, 此例为"F\_CPU = 3686400"
	- 3 编译输入烧录文件格式, 此例为"FORVT = i hex"(默认)
	- $\Phi$  目标文件名, 此例为"TARGET = main"(默认)
	- ⑤ C源程序清单,需以空格隔开,此例为"SRC=\$(TARET).cpart\_init.cled.ckey\_scan.c", 默认为"SRC = S(TARCET).c", 需依据程序结构进行添加。

# MCU name  $MCU = atmega16$ 

```
#F CPU = 20000000
F CPU = 3686400
# Output format. (can be srec, ihex, binary)
FORMAT = <i>ihex</i># Target file name (without extension).
TARGET = main
# Object files directory
井
     To put object files in current directory, use a dot (.), do NOT make
#
     this an empty or blank macro!
OBJDIR = .# List C source files here. (C dependencies are automatically generated.)
SRC = $(TARGET).c port init.c led.c key scan.c
```
# 附录:

## **ICCAVR7.14** 程序例程

一、程序结构

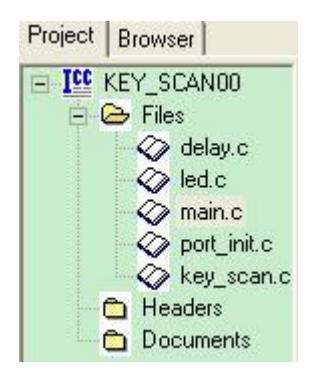

## 二、仿真效果

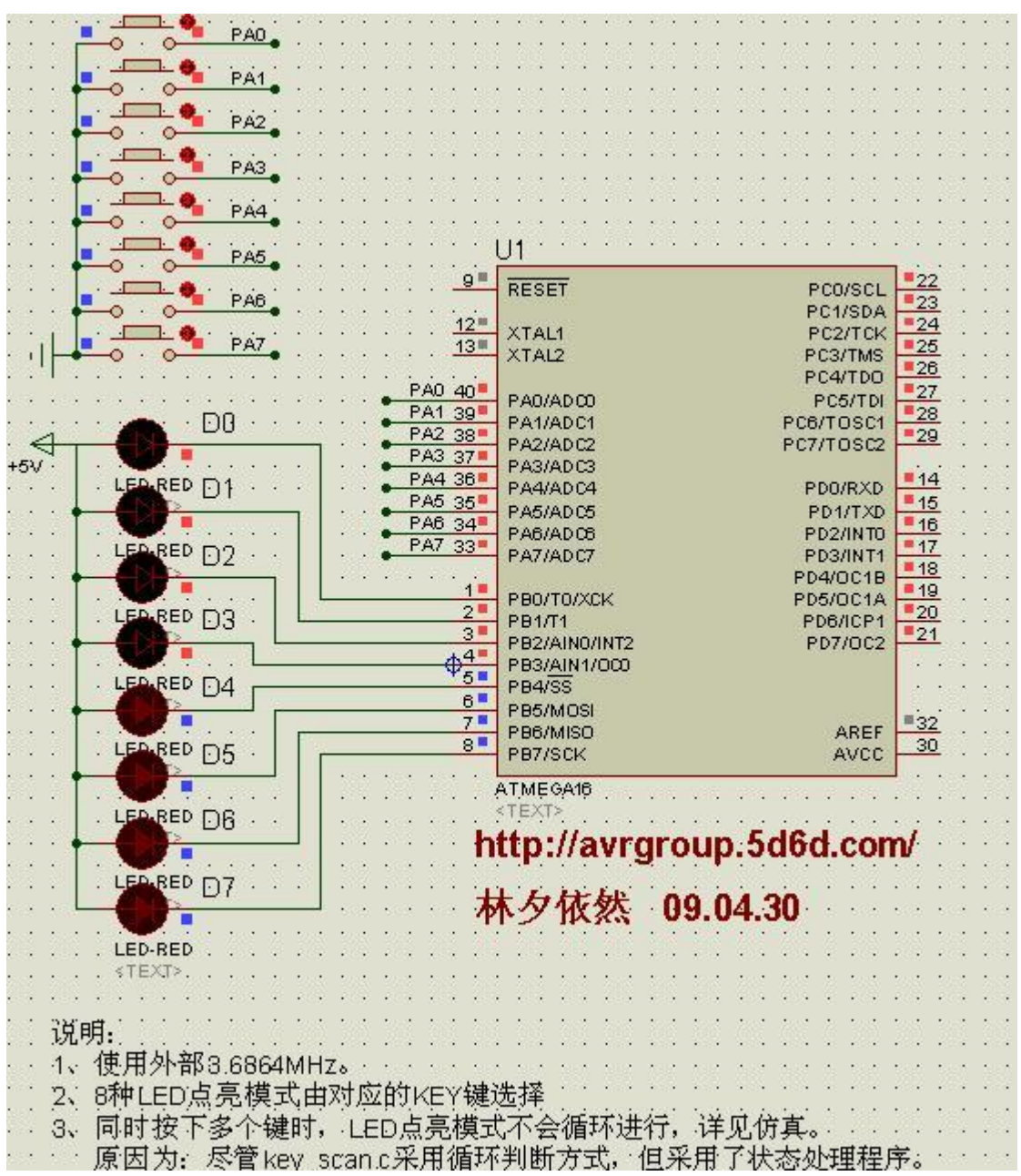

## 三、程序源码

## 1. minc.

/\*\*\*\*\*\*\*\*\*\*\*\*\*\*\*\*\*\*\*\*\*\*\*\*\*\*\*\*\*\*\*\*\*\*\*\*\*\*\*\*\*\*\*\*\*\*\*\*\*\*\*\*\*\*\*\*\*\*\*\*\*\*\*\*\*\*\*\*\*\*\*\*\*\*\*\*\*\*\*

**Platform AR regal6 学习板([www.iccavr.com](http://www.iccavr.com))** 

Project : 实验四: 按键扫描+8种 LED 亮灭模式控制

Clock F : 3.6864M

Software : ICCAR7.14C

Athar : 林夕依然

- Version : 08.11.22
- **Lbta : 09.02.25** 模块化

## ORO 30 增加 proteus仿真模型,修改 key\_scan.c检测程序,仿真通过

## comments :

```
1、以学习板八个 LED灯和八个按键为硬件电路, JP7 短路块需装上
```
- 2 AR单片机端口寄存器的使用及理解
- 3 练习程序模块化,结构化的书写
- 4、端口电平检测程序的编写方法
- 5. 8种 LED点亮模式由对应的 KEY键选择,同时按下多个键时, LED点亮模式不会循环进行, 详见仿真。原因为: 尽管 key\_scan.c采用循环判断方式, 但采用了状态处理程序
- 6 增加状态处理,防止运行选定 LED模式序时按下其他按键

# **Problem:**

1、当前模式运行时切换其他模式时必须先复位,否则不能实现切换,考虑自动切换实现方法 解决方法: 更改 key\_scan.c检测程序, 使用 for 循环, 不用 vhile(1)无限循环。

```
*******************************************************************************/
```
## $#$ indude  $\ddot{\mathbf{q}}$  antick. ho  $#$ indude  $\alpha$ macros.h $\triangleright$

# void main $\Omega$

```
 { 
 part\_int();
 while (1)
  \epsilon key_scan(); 
   } 
//MLOR-0x40 //空闲模式, CPU占用 100%
//MLORO50 //ADC噪声抑制模式, OPU占用 100%
//MLUR=0x60 //掉电模式, CPU占用 80%
//MLUR=0x70 //省电模式, CPU占用 4%
//MLUR=0E0 //Standby模式, CPU占用 80%
MLUR=OFO; //扩展 Standby 模式, CPU占用 4%
asn("sleep");       //CPU休眠指令
```
# }

## 2 key\_scan.c

 $#$ indude  $\ddot{\mathbf{q}}$  antick. ho  $#$ indude  $#$ n $#$ acros.h $\triangleright$ /\*\*\*键盘扫描函数\*\*\*/ void key\_scan()  $\epsilon$ 

# <http://bbs.armavr.com/>  **ARMAR**嵌入式开发论坛

```
int l, m, q p, q r, s, i;
if((FINX(1<PA))=0 //模式 1: 顺序点亮
   \epsilonPORTB=OVFF;
     for(I=0|\leq I+1)\mathbf{f}for (i = Q i < 8 i ++) //顺序单个点亮 LED
       LDQ(i);
       for (i = 6 i > 0 i--) //逆序单个点亮 LED
       LED_O1(i);
     } 
 LED_off(); //关闭 LED
 while(PINA =OFF); //状态处理,防止运行此程序时按下其他按键
    } 
   if((FINA(1<<PA1)) = 0 //模式 2 顺序单个间隔点亮
   \epsilonPORTB=OVFF;
     for(mO\,m5\,mm)\mathbf{f}for (i = 0 i < 8 i += 2) //顺序间隔点亮 LED
      LDQ(i);
      for (i = 7; i > 0; i -= 2) //逆序间隔点亮 LED
      LED_O1(i);
      } 
  LED_off();//关闭 LED
  wile(PINA =OFF);           //状态处理,防止运行此程序时按下其他按键
    } 
   if((FINX(1<<PA2) = 0 //模式 3 间隔点亮
   \mathbf{f}PORTB=OVFF;
     for(n-0);n=5;nn+1)\epsilonfor (i = 2 i < 8 i ++) //间隔顺序同时点亮
       LDQ(i);
       for (i = 6 i > 2; i--) //间隔逆序同时点亮
        LED_02(i); 
      } 
  LED_off();//关闭 LED
  wile(PINA =OFF); //状态处理,防止运行此程序时按下其他按键
    } 
   if((FING(1<<PA3) = 0 //模式 4 相临点亮
   \mathbf{f}PORTB=OVFF;
     for(<math>\omega</math><math>\omega</math><math>\rightarrow</math><math>\omega</math>\epsilon
```

```
for (i = 1; i < 8 i++) //相临顺序同时点亮
   LED_OB(i);
   for (i = 6 i > 1; i--) //相临逆序同时点亮
   LDQ(i);
   } 
LED_off();//关闭 LED
wile(PINA =OFF); //状态处理,防止运行此程序时按下其他按键
 } 
if((FINA(1<FA))=0 //模式 5 发散聚集点亮
\epsilonPORTB=OVFF;
  f\alpha(p=0 p\leqp\leftrightarrow)
  \epsilonfor(i=Qi<4i++) //发散点亮
   LED_OX(i);
   for(i=2 i>Qi--) //聚集点亮
   LFD(2Q(i));
   } 
LED off();//关闭 LED
wile(PINA =OFF); <br> //状态处理,防止运行此程序时按下其他按键
 } 
if((FING(1<PF5)=0 //模式 6 四四点亮
\epsilonPORTB=OVFF;
  f\alpha(q=0;q=5;q+1)\mathbf{f}for(i=Qi<4i++) //四四顺序点亮
    LED_05(i); 
   for(i=2i>9i--) //四四逆序点亮
   LFDCCi);
   } 
LED_off();//关闭 LED
wile(PINA =OFF); //状态处理,防止运行此程序时按下其他按键
 } 
if((FING(1<PA6)=0 //模式 7: 四四点亮
\epsilonPORTB=OAFF;
  for(r=0;r\rightarrow s;r+)\mathbf{f}for(i=Qi<2i++) //四四顺序点亮
   LFD(G(i); } 
LED_off();//关闭 LED
wile(PINA =OFF);           //状态处理,防止运行此程序时按下其他按键
```

```
http://bbs.armavr.com/ ARMAR嵌入式开发论坛
```

```
if((FING(1<<PR)) = 0 //模式 8 全部点亮熄灭
   \epsilonPORTB=OFF;
     f\alpha(s=0; s=5; s+)\epsilonLED_on();
       LED_off();
     } 
 LED_off(); //关闭 LED
 while(PINA =OFF); //状态处理,防止运行此程序时按下其他按键
    } 
} 
3、led.c
/******************************* 
www.iccavr.com)
furction: 功能函数集
Clock F : 3.6864M 
Software : ICCAR7.14C
Athar : 林夕依然
Version : 09.02.25
comments :
***************************/
#include <iom16v.h> 
#indude <macros.h>
void LED_on() and Letter and the active and the set of the set of \ell/\ell打开所有 LED
   \epsilonPORTB =000
Del ayM(100);
} 
void LED off () let a let a let a let a let a let a let a let a let a let a let a let a let a let a let a let
   \epsilonPORB = OAF;Del ayM(100);
} 
void LED_OI(irt i)         //LED亮灭控制
    { 
   PORB = -B T(i); //输出低电平
   Del ayMs(100); http:///调用延时程序
    } 
void LED_O2(irt i)         //间隔点亮
    { 
PORTB-(B T(i))|B T(i-2);Del ayM(100);
}
```
void LED\_O3(irt i) **//**相临点亮

{

```
PORTB=~(BT(i)|BT(i-1); //~后内容需用括号括起来
Del ay Max(100);
} 
void LED_O4(irt i)         //发散聚集点亮
     { 
switch(i)
  \epsiloncase O: PORTB=O&E7; Del ayMa(100); break; //延时 100ms
  case 1: PORTB=04DB; Del ayMa(100); break;
  case 2 PORTB=0xED; Del ayMa(100); break;
  case 3: PORTB=OX7E; Del ayMa(100); break;
   default:break; 
   } 
} 
void LED_OE(irt i)         //CQOF,FORF方式显示
    \epsilonswitch(i)
  \mathbf{f}case O: PORTB=OxOO; DelayMs(100); break; //延时 100ms
  case 1: PORTB=OxOF; Del ayMa(100); break;
  case 2: PORTB=OxFO; Del ayMa(100); break;
  case 3: PORTB=OxFF; Del ayMa(100); break;
   default:break; 
   } 
} 
void LED_06(int i)
   \epsilonswitch(i)
    \epsiloncase OPORTB=OX44; Del ayMa(100); break;
case 1: PORTB=0455;DelayMa(100); break;
} 
    } 
4、port_init.c
#include <iom16v.h> 
#indude \alpharacros.h\triangleright/***端口初始化函数***/
void part\_init()\epsilonDRA =0C0<br>
//端口上拉输入
PORTACOFF;
    \BoxB =0xF; \Boxand \Boxand \Boxand \Boxand \Boxand \Boxand \Boxand \Boxand \Boxand \Boxand \Boxand \Boxand \Boxand \Boxand \Boxand \Boxand \Boxand \Boxand \Boxand \Boxand \Boxand \Boxand \Boxand \Boxand \Boxand \Boxand  PORTB=0xFF; //输出高电平,LED 熄灭
DDRC =0X00;
```

```
PORTC=OFF;
DDRD =0X00; 
PORTD=OVFF;
} 
5、delay.c
/******************************* 
www.iccavr.com)
furction: 延时函数
Clock F : 3.6864M 
Software : ICCAR7.14C
Athar : 林夕依然
Version : 090225comments :
1、两种方式实现延时
*******************************
/*--------------------------------------------------------------------------------- 
      延时程序计算方法
     计数个数 j = 延时时间/6晶振频率 - 1
---------------------------------------------------------------------------------*/
#define uchar unsigned char 
#define uint unsigned int 
//方式一:
void Delay() 
    \mathbf{f}uchar a, b, c;
   for (a = 1; a; a++)for (b = 1; b; b+)for (c = 0 c<10 c++) //循环次数=255*255*10
           ; 
    } 
//方式二: 1ms 延时,准确性较 Del ay();高
void DelayMa(uint i)
   \mathbf{C}\textsf{while}(i - \cdot)\epsilonuint j;
       f\sigma(j=1; j \leq 613j + ) ; 
    } 
    } 
四、完整项目文件下载
    http://avrgroup.5d6d.com/thread-70-1-1.html
```
## 一、程序结构

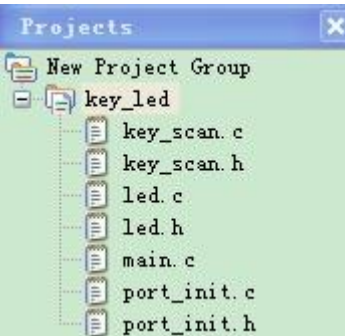

## 二、仿真效果

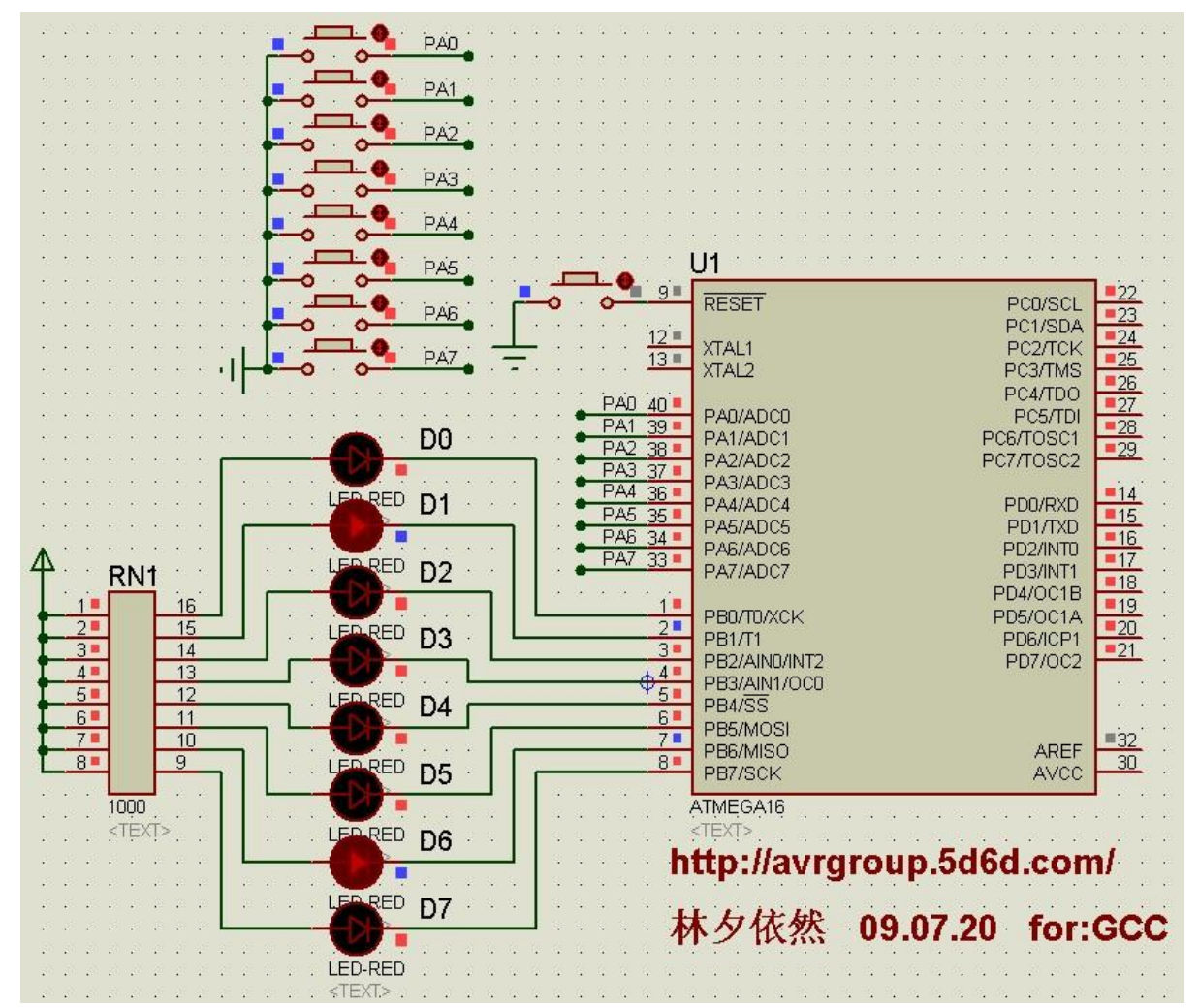

三、程序源码

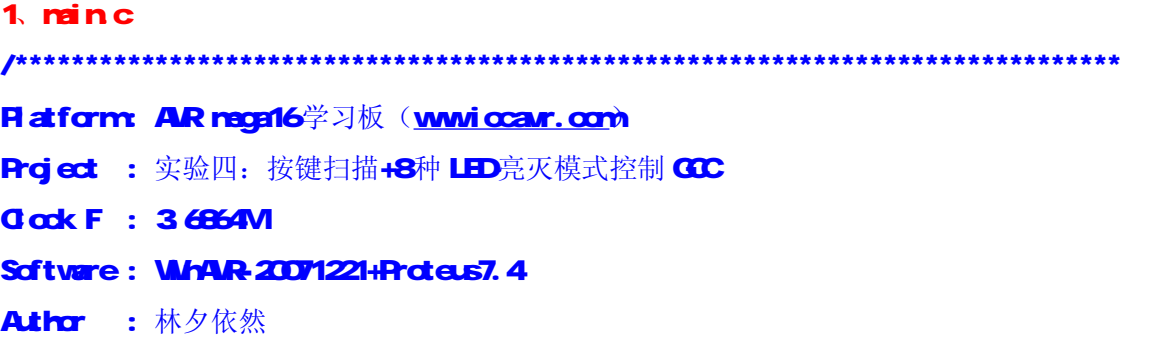

Version : 08.11.22

Ltdata: ORO225 模块化 **ORO43D** 增加 proteus仿真模型,修改 key\_scan.c检测程序,仿真通过 **09.07.21 WHAR-20071221 环境下编译通过** 

### comments :

- 1、以学习板八个 LED灯和八个按键为硬件电路,JP7短路块需装上
- 2 AR单片机端口寄存器的使用及理解
- 3 练习程序模块化,结构化的书写
- 4 端口电平检测程序的编写方法
- 5. 8种 LED点亮模式由对应的 KEY键选择,同时按下多个键时, LED点亮模式不会循环进行, 详见仿真。原因为: 尽管 key\_scan.c采用循环判断方式, 但采用了状态处理程序
- 6 增加状态处理,防止运行选定 LD模式序时按下其他按键
- 7、使用 GCC del ay. h头文件中延时函数, 更换 io头文件

### **Problem:**

1、ICC中 DelayMs()函数在 GC中不可用, 不知何因。

 $#$ ndude  $\lll$ n $/$ io.h $\blacktriangleright$ #include "port\_init.h"

\*\*\*\*\*\*\*\*\*\*\*\*\*\*\*\*\*\*\*\*\*\*\*\*\*\*\*\*\*\*\*\*\*\*\*\*\*\*\*\*\*\*\*\*\*\*\*\*\*\*\*\*\*\*\*\*\*\*\*\*\*\*\*\*\*\*\*\*\*\*\*\*\*\*\*\*\*\*\*/

#indude "key\_scan.h"

```
int main(void)
    { 
   port_init(); 
  while (1)
   \epsilon key_scan(); 
    } 
 //MLO2O40 //空闲模式, OPU占用 100%
 //MLOR-O&D ///ADD噪声抑制模式, CPU占用 100%
 //MLOR-Oc60 //掉电模式, OPU占用 80%
 //MLCR=0x70 //省电模式, CPU占用 4%
 //MLOROEO //Standby模式, CPU占用 80%
 MLUR=OFO; //扩展 Standby模式, CFU占用 4%
 asm("sleep"); //CPU休眠指令
   }
```
### 2 key\_scan.c

 $#$ ndude  $\lll$ n $/$ io.h $\blacktriangleright$ #indude "key\_scan.h" #include "led.h" /\*\*\*键盘扫描函数\*\*\*/

```
Author:linxiyiran E_mail:605987969@qq.com ※转载请注明出处
void key_scan(void) 
{ 
   int l, m, q p, q r, s, i;
if((FIN&(1<PI))=0 //模式 1: 顺序点亮
   \epsilonPORTB=OXFF;
    for(I=0|\leq 1++)\epsilonfor (i = Q i < 8 i ++) //顺序单个点亮 LED
      LED_O1(i);
      for (i = 6 i > 0 i--) //逆序单个点亮 LED
      LED_O1(i);
     } 
 LED_off(); //关闭 LED
 wile(PINA =OFF); <br> //状态处理, 防止运行此程序时按下其他按键
    } 
   if((FINA(1<<PA1))= 0 //模式 2 顺序单个间隔点亮
   \epsilonPORTB=OVFF;
    for(mQm5m+)\mathbf{f}for (i = 0 i < 8 i ← 2) //顺序间隔点亮 LED
     LFD_0(1);for (i = 7; i > 0 i -= 2) //逆序间隔点亮 LED
     LFD_0(1); } 
  LED_off();//关闭 LED
  wile(PINA =OFF); //状态处理,防止运行此程序时按下其他按键
    } 
   if((FING(1<4P42) = 0 //模式 3 间隔点亮
   \epsilonPORTB=OAFF;
    for(n=0);n=5;nn+1)\epsilonfor (i = 2 i < 8 i ++) //间隔顺序同时点亮
      LED_02(i);
      for (i = 6 i > 2; i--) //间隔逆序同时点亮
```

```
LED_02(i);
   } 
LED_off();//关闭 LED
wile(PINA =OFF); //状态处理,防止运行此程序时按下其他按键
 } 
if((FING(1<PA3)=0 //模式 4 相临点亮
\epsilonPORTB=OFF;
  for(<math>\alpha</math>-<math>Q</math> <math>\alpha</math> <math>\leq</math> <math>\theta</math> <math>\mapsto</math>)\mathbf{f}for (i = 1; i < 8 i ++) //相临顺序同时点亮
     LED_03(i); 
    for (i = 6 i > 1; i--) //相临逆序同时点亮
     LED_03(i); 
   } 
LED_off();//关闭 LED
wile(PINA =OFF); <br> //状态处理,防止运行此程序时按下其他按键
 } 
if((FING(1<<PA4))= 0 //模式 5 发散聚集点亮
\epsilonPORTB=OVFF;
  for(p=0;p=5;p+4)\epsilonfor(i=Qi<4i++) //发散点亮
    LED_O2(i);
    for(i=2i>Qi--) //聚集点亮
    LFDQ(i); } 
LED_off();//关闭 LED
wile(PINA =OFF); //状态处理,防止运行此程序时按下其他按键
 } 
if((FIN&(1<+PH5) == 0) //模式 6 四四点亮
\epsilonPORTB=OFF;
  f(x) = 4\epsilonfor(i=Qi<4i++) //四四顺序点亮
```
<http://bbs.armavr.com/> **ARMAR**嵌入式开发论坛

```
LD(G(i));
      for(i=2i>Qi--) //四四逆序点亮
       LED_05(i); 
      } 
  LED_off();//关闭 LED
  wile(PINA =OFF); <br> //状态处理, 防止运行此程序时按下其他按键
    } 
   if((FING(1<PA6)=0 //模式 7: 四四点亮
   \epsilonPORTB=OAFF;
     for(r=0r<5r++)
     \epsilonfor(i=Qi<2i++) //四四顺序点亮
       LED_06(i); 
      } 
  LED_off();//关闭 LED
  wile(PINA =OFF); //状态处理,防止运行此程序时按下其他按键
    } 
   if((FING(1<<PA7)) = 0 //模式 8 全部点亮熄灭
   \epsilonPORTB=OVFF;
    f\alpha(s=0;s\leqs+1)\epsilonLED_on();
      LED_off();
     } 
 LED_off(); //关闭 LED
 wile(PINA =OFF); //状态处理, 防止运行此程序时按下其他按键
    } 
} 
3、led.c
/******************************* 
Platform AR rega16 学习板(www.ccar.com)
fundion: 功能函数集
Clock F : 3.6864M 
Software : WinAR-20071221
Athor : 林夕依然
Varsion : 09.07.20
```

```
comments :
****************************/
#ndude \llar/ia h>
#include <util/delay.h> 
#include "led.h" 
void LED_on(void) butter and LED_on(void) and the set of the set of the set of the set of the set of the set o
    \epsilonPORTB =0X00; 
\_delay\_ms(100);
} 
void LED_off(void) better as a contract a contract of the contract of the contract of the contract of the contract of the contract of the contract of the contract of the contract of the contract of the contract of the co
    \epsilonPORB = OAF;-ddelayms(100);
} 
void LED_OI(irt i) //LED亮灭控制
    \epsilonPORB = \sim_B(Xi); //输出低电平
    _del ay_rs(100);         //调用延时程序
     } 
void LED_O2(irt i)         //间隔点亮
     { 
PORB-(B(i)) B(i-2);
-ddelayms(100);
} 
void LED_O3(irt i) 7/相临点亮
    \epsilonPORTB=~(_BL(i)|_BL(i-1); //~后内容需用括号括起来
_delay_ms(100); 
} 
void LED_O4(irt i) ////发散聚集点亮
    \epsilonsidi)
  \epsiloncase OPORTB=O4E7;_delay_rs(100);break; //延时 100ms
  case 1: PORTB=04DB, _del ay_ns(100); break;
```

```
case 2: PORTB=0xED<sub>_</sub>delay_ms(100); break;
  case 3: PORTB=0x7E; _del ay_ns(100); break;
  default: break;
   } 
} 
void LED_OE(int i)        //CD_OF, FOFF 方式显示
     { 
switch(i)
  \epsiloncase O.PORTB=0x00_delay_ms(100);break; //延时 100ms
  case 1: PORTB=0x0F;_delay_ms(100); break;
  case 2: PORTB=OxFO<sub>_c</sub>delay_ms(100); break;
  case 3: PORTB=OxFF;_delay_ms(100); break;
  default: break;
   } 
} 
void LED_06(int i) 
   \epsilonswitch(i)
    \epsiloncase OPORTB=0X44, _delay_ms(100); break;
case 1: PORTB=0455;_delay_ms(100); break;
} 
    } 
4、port_init.c
#ndude \llap{<}ar/io.h\triangleright#include "port_init.h" 
/***端口初始化函数***/
void port_init(void) 
\epsilonDRA =0C0<br>
//端口上拉输入
PORTA=OFF;
    DB =0F; \overline{\phantom{a}} //端口输出
    PORTB-OxFF; Alternative and Alternative Alternative Alternative Alternative Alternative Alternative Alternative A
DDRC =0X00; 
PORTC=OFF;
DID = OOD
```
# PORTD=OFF;

}

# 5、key\_scan.h

void key\_scan(void);

# 6、led.h

void LED\_on(void); void LED\_off(void); void  $LDQ(int i);$ void  $LED_x$  $(X$ int i); void LED\_O3(int i); void  $LDQ(int i);$ void LED\_OE(int i); void LED\_O*G*(int i);

# 7、port\_init.h

void port\_init(void);

四、完整项目文件下载 <http://avrgroup.5d6d.com/thread-796-1-1.html>